Crésus Facturation

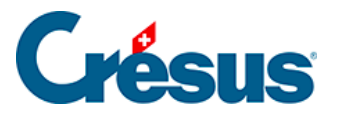

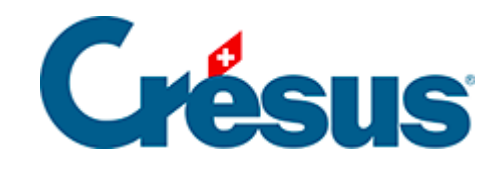

## **Crésus Facturation**

[4.8 - Enregistrer un acompte par paiement électronique](#page-2-0)

<span id="page-2-0"></span>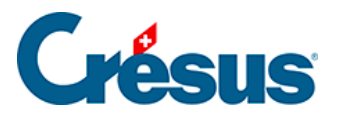

## **4.8 - Enregistrer un acompte par paiement électronique**

Le paiement d'une facture peut se faire en plusieurs fois, même si on utilise les paiements par OPAE ou par DTA.

- Dans la fiche ci-dessus, passez dans l'onglet Paiement ( $\overline{A}$ lt + 3),
- Cliquez le bouton Proposition.
- Crésus remplit les champs en fonction des données du créancier et de la facture. Dans la rubrique Montant, il tient compte des acomptes versés.
- Modifiez le Montant.
- Dans la liste déroulante, si vous laissez l'option Règlement, la facture sera considérée comme acquittée après ce versement. Si vous passez l'option sur Acompte, la facture restera ouverte.

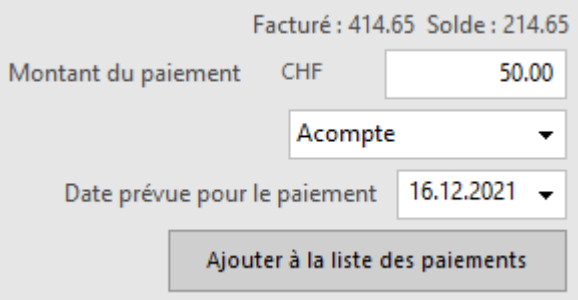

Cette option est reprise dans la colonne Réglé lors de la préparation de l'ordre de paiement. La coche dans cette colonne est déterminante pour l'acquittement de la facture.

- Cliquez le bouton Ajouter à la liste des paiements.
- Validez la fiche  $\sqrt{(F12)}$ .